<span id="page-0-1"></span><span id="page-0-0"></span>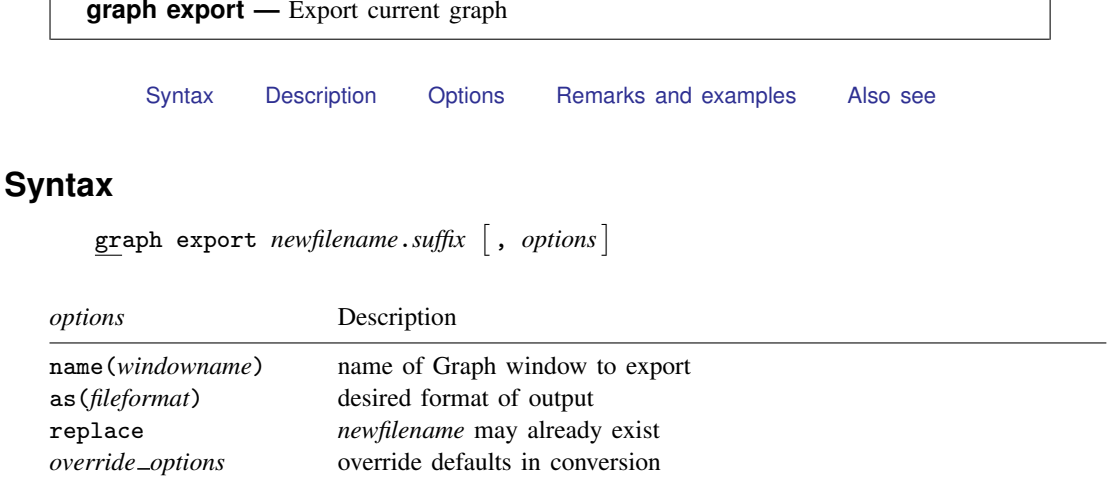

If as() is not specified, the output format is determined by the suffix of *newfilename*.*suffix*:

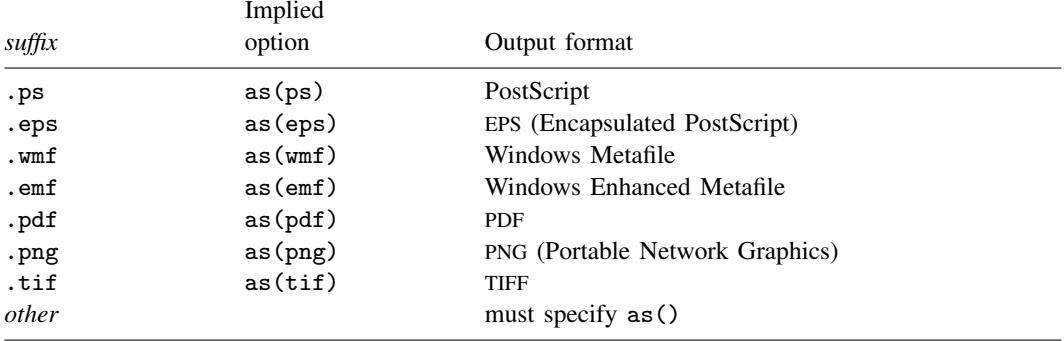

ps and eps are available for all versions of Stata; png and tif are available for all versions of Stata except Stata(console) for Unix; pdf is available only for Stata for Windows and Stata for Mac; and wmf and emf are available only for Stata for Windows.

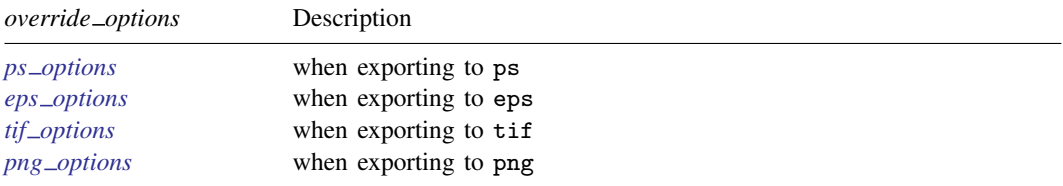

See [G-3] *ps [options](http://www.stata.com/manuals13/g-3ps_options.pdf#g-3ps_options)*, [G-3] *eps [options](http://www.stata.com/manuals13/g-3eps_options.pdf#g-3eps_options)*, [G-3] *tif [options](http://www.stata.com/manuals13/g-3tif_options.pdf#g-3tif_options)*, and [G-3] *png [options](http://www.stata.com/manuals13/g-3png_options.pdf#g-3png_options)*.

There are no *override options* for the pdf format.

### <span id="page-1-0"></span>**Description**

<span id="page-1-1"></span>graph export exports to a file the graph displayed in a Graph window.

# **Options**

- name(*windowname*) specifies which window to export from when exporting a graph. Omitting the name() option exports the topmost graph (Stata for Unix(GUI) users: see [Technical note for Stata](#page-2-1) [for Unix\(GUI\) users](#page-2-1)). The name for a window is displayed inside parentheses in the window title. For example, if the title for a Graph window is **Graph (MyGraph)**, the name for the window is MyGraph. If a graph is an asis or graph7 graph where there is no name in the window title, specify "" for *windowname*.
- as(*fileformat*) specifies the file format to which the graph is to be exported. This option is rarely specified because, by default, graph export determines the format from the suffix of the file being created.
- replace specifies that it is okay to replace *filename*.*suffix* if it already exists.
- *override options* modify how the graph is converted. See [G-3] *ps [options](http://www.stata.com/manuals13/g-3ps_options.pdf#g-3ps_options)*, [G-3] *eps [options](http://www.stata.com/manuals13/g-3eps_options.pdf#g-3eps_options)*, [G-3] *tif [options](http://www.stata.com/manuals13/g-3tif_options.pdf#g-3tif_options)*, and [G-3] *png [options](http://www.stata.com/manuals13/g-3png_options.pdf#g-3png_options)*. See also [G-2] [graph set](http://www.stata.com/manuals13/g-2graphset.pdf#g-2graphset) for permanently setting default values for the *override options*.

# <span id="page-1-2"></span>**Remarks and examples** *n**[stata.com](http://stata.com)* **stata.com**

Graphs are exported by displaying them on the screen and then typing

. graph export *filename*.*suffix*

Remarks are presented under the following headings:

[Exporting the graph displayed in a Graph window](#page-1-3) [Exporting a graph stored on disk](#page-2-2) [Exporting a graph stored in memory](#page-2-3)

<span id="page-1-3"></span>If your interest is simply in printing a graph, see [G-2] [graph print](http://www.stata.com/manuals13/g-2graphprint.pdf#g-2graphprint).

#### **Exporting the graph displayed in a Graph window**

There are three ways to export the graph displayed in a Graph window:

- 1. Right-click on the Graph window, select Save Graph..., and choose the appropriate Save as type.
- 2. Select File > Save Graph..., and choose the appropriate Save as type.
- 3. Type "graph export *filename*.*suffix*" in the Command window. Stata for Unix(GUI) users should use the name() option if there is more than one graph displayed to ensure that the correct graph is exported (see [Technical note for Stata for Unix\(](#page-2-1)GUI) users).

All three are equivalent. The advantage of graph export is that you can include it in do-files:

. graph . . . (draw a graph)

. graph export *filename*.*suffix* (and export it)

By default, graph export determines the output type by the *suffix*. If we wanted to create an Encapsulated PostScript file, we might type

. graph export figure57.eps

### <span id="page-2-2"></span>**Exporting a graph stored on disk**

To export a graph stored on disk, type

- . graph use *gph*\_*filename*
- . graph export *output*\_*filename*.*suffix*

Do not specify [graph use](http://www.stata.com/manuals13/g-2graphuse.pdf#g-2graphuse)'s nodraw option; see  $[G-2]$  graph use.

<span id="page-2-3"></span>Stata for Unix(console) users: follow the instructions just given, even though you have no Graph window and cannot see what has just been "displayed". Use the graph, and then export it.

### **Exporting a graph stored in memory**

To export a graph stored in memory but not currently displayed, type

- . graph display *name*
- . graph export *filename*.*suffix*

Do not specify graph display's nodraw option; see [G-2] [graph display](http://www.stata.com/manuals13/g-2graphdisplay.pdf#g-2graphdisplay).

<span id="page-2-1"></span>Stata for Unix(console) users: follow the instructions just given, even though you have no Graph window and cannot see what has just been "displayed". Display the graph, and then export it.

#### □ Technical note

Stata for Unix(GUI) users should note that X-Windows does not have a concept of a window z-order, which prevents Stata from determining which window is the topmost window. Instead, Stata determines which window is topmost based on which window has the focus. However, some window managers will set the focus to a window without bringing the window to the top. What Stata considers the topmost window may not appear topmost visually. For this reason, you should always use the name() option to ensure that the correct Graph window is exported.

 $\Box$ 

# <span id="page-2-0"></span>**Also see**

- [G-3] *eps [options](http://www.stata.com/manuals13/g-3eps_options.pdf#g-3eps_options)* Options for exporting to Encapsulated PostScript
- [G-3] *png [options](http://www.stata.com/manuals13/g-3png_options.pdf#g-3png_options)* Options for exporting to portable network graphics (PNG) format
- [G-3] *ps\_[options](http://www.stata.com/manuals13/g-3ps_options.pdf#g-3ps_options)* Options for exporting or printing to PostScript
- [G-3] *tif [options](http://www.stata.com/manuals13/g-3tif_options.pdf#g-3tif_options)* Options for exporting to tagged image file format (TIFF)
- $[G-2]$  [graph set](http://www.stata.com/manuals13/g-2graphset.pdf#g-2graphset) Set graphics options
- $[G-2]$  [graph display](http://www.stata.com/manuals13/g-2graphdisplay.pdf#g-2graphdisplay) Display graph stored in memory
- $[G-2]$  [graph print](http://www.stata.com/manuals13/g-2graphprint.pdf#g-2graphprint) Print a graph
- $[G-2]$  [graph use](http://www.stata.com/manuals13/g-2graphuse.pdf#g-2graphuse) Display graph stored on disk